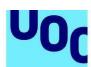

Universitat Oberta

de Catalunya

## Guide for depositing Final Bachelor's Degree Project–Final Master's Degree Project-Practicum in O2, the UOC's institutional repository

## Steps to follow to publish a document in the repository

- Enter the UOC's institutional repository using the URL: https://openaccess.uoc.edu/?locale=en Or from the Library, where you will find a direct access to O2, the institutional repository.
- 2. Once you are at the repository's home page, identify yourself by filling in the fields "Virtual Campus user" and "Password".

| uoc.edu/mydspace?locale=en                                                                                                    |                        | € ☆                                                                                        |
|----------------------------------------------------------------------------------------------------|------------------------|--------------------------------------------------------------------------------------------|
| Universitat Oberta<br>de Catalunya                                                                                              |                        | EN▼                                                                                        |
| Home Browse - Help                                                                                                    |                        | Q Sign on to -                                                                             |
| Repositori Institucional (O2)                                                                                                   |                        |                                                                                            |
| Choose a Login Method                                                                                                    |                        | θ                                                                                          |
| Choose one of these ways to lo                                                                                                  | gin:                   |                                                                                            |
| External users login                                                                                                    |                        |                                                                                            |
| UOC users login                                                                                                    |                        |                                                                                            |
| Contenidos                                                                                                    |                        |                                                                                            |
| Estudiantes                                                                                                    | Actualidad             | 02 Repositorio UOC 🗹                                                                       |
| Personal investigador                                                                                                    | La Biblioteca responde | Carné de la UOC 🗳                                                                          |
| Personal docente 🔒                                                                                                    | Sobre la Biblioteca    | Política de galletas (cookies) 🗗                                                           |
| Colección digital por áreas de estudio                                                                                          | Conoce al equipo       | Aviso legal 🖾                                                                              |
| Biblioguías                                                                                                    | Sobre la web           | Accede a la antigua Biblioteca 🗗                                                           |
| Consorci de Serveis Universitaris de Catalunya (CSUC) , Red de<br>Distància (EADTU) , Confederació de Repositoris d'Accès Obert |                        | ilioteques Europees de Recerca (LIBER) , Associació Europea d'Universitats d'Ensenyament a |

3. Now that you have logged on, you can publish a project by various means:

Guide for depositing Final Bachelor's Degree Project–Final Master's Degree Project-Practicum in O2, the UOC's institutional repository

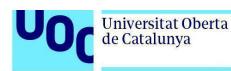

- a. You can enter the repository's *Academics* community (you will find a direct access for this on the home page), in the centre of the screen, under the title "Browse by". Here you must search for your faculty and browse through the hierarchical structure until you find the "Bachelor thesis, research projects, etc." collection, which is within this faculty. Here you must click on the button "Submit to O2". (video)
- b. You can enter the "Bachelor thesis, research projects, etc." collection directly if your teacher has already provided you with the link. And, once you have been identified, you can also select the button "Submit to O2".
- c. You can also access the button "Start a New Submission" from the home page or from "My repository". Once the button has been selected, you will go to a new page where you must select the "Bachelor thesis, research projects, etc." collection for your faculty:

|                                                  | ersitat Oberta<br>atalunya                                                                                                    |                                                                                                    |               | en 🗸              |
|--------------------------------------------------|----------------------------------------------------------------------------------------------------|----------------------------------------------------------------------------------------------------|---------------|-------------------|
| Home B                                           | rowse 🕶 Help                                                                                                    |                                                                                                    | Q             | User wduran@uoc.e |
| Repositori Ins                                   | stitucional (02)                                                                                                    |                                                                                                    |               |                   |
| Submit: Choo                                     | se Collection                                                                                                    |                                                                                                    |               |                   |
| Select the col                                   | lection you wish to submit an item to from the list below, then click "Next'                                                                                                    |                                                                                                    |               |                   |
| You must se                                      | lect a collection for this item.                                                                                                    |                                                                                                    |               |                   |
| Collection                                       | Collection Docència > Informàtica, Multimèdia i Telecomunicació > Bases de dades > Bases de dades NoSQL > Bachelor thesis, research projects,                                                                                                    |                                                                                                    |               |                   |
| Contenidos<br>Estudiantes<br>Personal investigad | Reerca > Terologia y comunicación > Tecnologies de la informació i de xanxes > Articles Reerca > Terologia y comunicación > Tecnologies de la informació i de xanxes > Articles Reerca > Ciencias sociales > Societa de la informació i el coneixement > Articles Institucional > Biblioteca virtual > Articlus Articles Reerca > Ciencias sociales > Cutat i urbanisme > Articles Reerca > Ciencias sociales > Dutet i chéncies politiques > Articles Dochrad > Ciencias sociales > Dret i chéncies politiques > Articles Dochrad > Economia y Empresa > Grado en Administración y dirección de empresas > Prove Dochrad > Economia y Empresa > Grado en Administración y dirección de empresas > Prove Dochrad > Economia y Empresa > Grado en Relaciones laborales y ocupación > Proves d'Ava Dochrad > Economia y Empresa > Grado en Rueis Provelsa de Evaluación Continua (EPC Dochrad > Economia y Empresa > Grado en Rueis Provelsa de Evaluación Continua (EPC Dochrad > Economia y Empresa > Grado en Rueis Provesda de Valuación Continua (EPC Dochrad > Economia y Empresa > Articles Investigació de Mercats > Proves d'Avaluación Instituciona) > Biblioteca virtual > Audiovisuals Institucional > Biblioteca virtual > Audiovisuals Institucional > Biblioteca virtual > Audiovisuals Institucional > Biblioteca virtual > Audiovisuals Institucional > Elbioteca virtual > Audiovisuals Institucional > Elbioteca virtual > Audiovisuals Instituc | ss d'Avaluació Continuada (PACs)<br>Juacció Continuada (PACs)<br>3)<br>ó Continuada (PACs)<br>ces on Open Educational Resources > Sensibilització<br>signatura<br>rera, rebalis de recerca, etc.<br>finales de carrera, tubajos de investigación, etc.<br>(MBA) > Trabajos finales de carrera, tubajos de invest<br>s, research projects, etc. | igación, etc. |                   |
|                                                  | bocencia > informatica, mutumedia Freecomunicacio > bases de dades > bases de dades no                                                                                                    | usqu > bachelor thesis, research projects, etc.                                                                                                    |               |                   |

4. You must then fill in the **description form** that will appear on your screen.

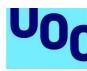

| <b>UOC</b>                    | Universitat Oberta<br>de Catalunya |                      |                                                         |                       |                |                 |                  |                      |             | en 🗸                  |
|-------------------------------|------------------------------------|----------------------|---------------------------------------------------------|-----------------------|----------------|-----------------|------------------|----------------------|-------------|-----------------------|
| ome                           | Browse 🗸                           | Help                 |                                                         |                       |                |                 |                  |                      | ۹ ا         | Jser wduran@uoc.ed    |
| epositor                      | i Institucional (                  | 02)                  |                                                         |                       |                |                 |                  |                      |             |                       |
| Describe                      | e Upload                           | Verify               | Complete                                                |                       |                |                 |                  |                      |             |                       |
| ubmit: D                      | escribe this Iter                  | m                    |                                                         |                       |                |                 |                  |                      |             |                       |
|                               |                                    |                      | n about this submissior                                 | below. In most bro    | wsers, you c   | an use the t    | ab key to mo     | ve the cursor to     | the next in | put box or button, to |
|                               | having to use th<br>names of the a |                      |                                                         |                       |                |                 |                  |                      |             |                       |
| uthors                        |                                    | Last nan             | ne, e.g. Smith                                          | First                 | name(s) + "Jr  | , e.g. Donald J | r                | Q                    |             | + Add More            |
| o-author                      | rs, collaborators                  | s, directors, r      | esearch groups                                          |                       |                |                 |                  |                      |             |                       |
| ther aut                      | thors                              | Director             |                                                         |                       |                |                 |                  |                      |             | + Add More            |
| nter the                      | main title of th                   | e item               |                                                         |                       |                |                 |                  |                      |             |                       |
| itle *                        |                                    |                      |                                                         |                       |                |                 |                  |                      |             |                       |
|                               |                                    |                      |                                                         |                       |                |                 | al. 16 al        | the sure line is the |             |                       |
| iease giv<br><b>ate of Is</b> |                                    | Month:               | cation or public distribu                               | tion. You can leave o |                | na/or mon       | -                | rt applicable.       |             |                       |
|                               |                                    | Month:               | (No Month)                                              |                       | ✓ Day:         |                 | Year:            |                      |             |                       |
|                               |                                    | ıblisher of th       | e previously issued insta                               | ance of this item.    |                |                 |                  |                      |             |                       |
| ublishe                       | r                                  | Universit            | tat Oberta de Catalunya (UOC)                           |                       |                |                 |                  |                      |             |                       |
| nter the                      | series and num                     | iber assigned        | l to this item by your co                               | mmunity.              |                |                 |                  |                      |             |                       |
| eries/Re                      | eport No.                          | Series N             | ame                                                     |                       | Report         | or Paper No.    |                  |                      |             | + Add More            |
| elect the                     | e type(s) of cont                  | tent of the it       | em. To select more thar                                 | one value in the list | . vou mav h    | ave to hold     | down the "CT     | RL" or "Shift" ke    | ev.         |                       |
| уре                           |                                    | Article              |                                                         |                       |                |                 |                  |                      | <u>^</u>    |                       |
|                               |                                    | Bachelor<br>Master t | hesis                                                   |                       |                |                 |                  |                      |             |                       |
|                               |                                    | Doctoral<br>Book     | thesis<br>ook or chapter of book                        |                       |                |                 |                  |                      |             |                       |
|                               |                                    | Bauiau               | ook of chapter of book                                  |                       |                |                 |                  |                      | •           |                       |
|                               |                                    |                      | ent of the item. If the lan<br>nage) please select 'N/A |                       | bear in the li | st, please se   | elect 'Other'. I | f the content do     | es not real | ly have a language    |
| anguage                       | e                                  | (languag             | le)                                                     |                       |                |                 |                  |                      | ~           |                       |
| nter app                      | propriate subject                  | t kevwords o         | r phrases.                                              |                       |                |                 |                  |                      | (Help on    | Subject Categories.   |
|                               | (eywords                           |                      | ·                                                       | italan 🗸              |                |                 |                  | Catalan 🗸            | (           | + Add More            |
|                               |                                    | Subject (            | ategories                                               |                       | Subjec         | t Categorie     |                  |                      |             |                       |
| nter the                      | abstract of the                    | item.                |                                                         |                       |                |                 |                  |                      |             |                       |
| bstract                       |                                    |                      |                                                         |                       |                |                 |                  | Catalan              | ~           | + Add More            |
|                               |                                    |                      |                                                         |                       |                |                 |                  |                      |             |                       |
|                               |                                    |                      |                                                         |                       |                |                 | ,                | 0                    |             |                       |
|                               |                                    |                      |                                                         |                       |                |                 |                  | Cancel/Save          |             | Next >                |

Some recommendations for filling in the form fields are:

- Authors: here, you must write your surname and first name. If the project has been done by more than one student, click on the button "Add more" to include the other authors' names.
- Other authors: select the drop-down menu Tutor, to include the name of your project tutor, and Others for the coordinating professor, if you know both people.
- > *Title:* Enter the project's title.
- Date of issue: it is mandatory to state the document's year of creation; if you do not know the month or day, you do not need to give an approximate date.
- Type: select the document type, between "Final Master's Degree Project" or "Final Degree/Bachelor's Degree Project".
- Subject Keywords: these are the words that define your project's content; they can be chosen by you and/or agreed with your teacher. Enter them in the three languages used by the repository (Catalan, Spanish and English).
- If the work includes topics related to women's studies, feminisms, gender, men's studies or LGTBIQ, you must include the keyword "Estudis de gènere", "Estudios de género", "Gender studies", "Gender studies" when you publish your final projects in the O2 Repository UOC.
- Language: select the language in which you have written the project from the drop-down menu.
- Abstract: enter a brief summary of the project's content, selecting the language. Write it in the three languages used by the repository (Catalan, Spanish and English).

The *Publisher* field is already completed by default.

5. You must then **upload the file** (preferably in .pdf format). The file's name should be:

campus user name + Final Bachelor's Degree Project (FBDP) / Final Master's Degree Project (FMDP) / Practicum (depending on the nature of the project) + submission date (mmyy)

For example: acampspiFMDP0217

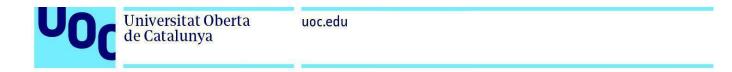

| Repositori Institucional (02)                                                                                                    |                                                                                    |
|----------------------------------------------------------------------------------------------------|------------------------------------------------------------------------------------|
| Describe Upload Verify Complete                                                                                                    |                                                                                    |
| Submit: Upload a File                                                                                                    | Θ                                                                                  |
| Please enter the name of the file on your local hard drive corresponding to your item<br>select the file on your local hard drive. | n. If you click "Browse", a new window will appear in which you can locate and     |
| Please also note that the repository system is able to preserve the content of certain support for each are available.             | types of files better than other types. Information about file types and levels of |
|                                                                                                    |                                                                                    |
|                                                                                                    |                                                                                    |
| G                                                                                                    |                                                                                    |
| Colorto Characteria                                                                                                    | a fi dava film                                                                     |
| Select a file or drag                                                                                                    | g & arop nies                                                                      |
|                                                                                                    |                                                                                    |
|                                                                                                    | < Previous Cancel/Save Next >                                                      |
|                                                                                                    |                                                                                    |

6. You can upload as many files as you want. They will be listed on this screen. Once you have finished uploading, select "Next".

| Reposit          | tori Institucional (O2)                                                                      |                                                                                                    |       |
|------------------|----------------------------------------------------------------------------------------------|----------------------------------------------------------------------------------------------------|-------|
| Descr            | ibe Upload Verify Complete                                                                   |                                                                                                    |       |
| Submi            | t: Upload a File                                                                             |                                                                                                    | ?     |
| Please<br>select | enter the name of the file on your local hard drive co<br>the file on your local hard drive. | rresponding to your item. If you click "Browse", a new window will appear in which you can locate a     | nd    |
|                  | also note that the repository system is able to preser<br>rt for each are available.         | ve the content of certain types of files better than other types. Information about file types and leve | ls of |
|                  |                                                                                              |                                                                                                    |       |
|                  |                                                                                              | $\bigcirc$                                                                                              |       |
|                  |                                                                                              | Select a file or drag & drop files                                                                      |       |
|                  |                                                                                              |                                                                                                    |       |
|                  |                                                                                              |                                                                                                    |       |
|                  |                                                                                              |                                                                                                    | _     |
| Files            | To Upload                                                                                    |                                                                                                    |       |
| #                | Name                                                                                         | Status Description                                                                                      |       |
|                  | acampspiTFC0217.pdf                                                                          | 0                                                                                                    |       |
|                  |                                                                                              |                                                                                                    |       |
|                  |                                                                                              |                                                                                                    |       |
|                  |                                                                                              | < Previous Cancel/Save Next >                                                                           |       |
|                  |                                                                                              |                                                                                                    |       |

Guide for depositing Final Bachelor's Degree Project–Final Master's Degree Project-Practicum in O2, the UOC's institutional repository

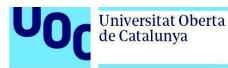

- 7. The next screen allows you to:
  - a. **delete** files that have been uploaded (if you have uploaded the wrong file),
  - b. add other files,
  - c. add a **description** for each file uploaded.

| Repositori Institucional (02)                                                                      |                         |                     |                      |                                                       |                       |                         |
|----------------------------------------------------------------------------------------------------|-------------------------|---------------------|----------------------|-------------------------------------------------------|-----------------------|-------------------------|
| Describe Upload Ver                                                                                | ify Complete            |                     |                      |                                                       |                       |                         |
| Submit: File Uploaded Success                                                                      | fully                   |                     |                      |                                                       |                       | 9                       |
| Your file was successfully upl<br>The table below shows the file                                   |                         | for this item.      |                      |                                                       |                       |                         |
| Primary File<br>bitstream                                                                          |                         | Size                | Description          | File Format                                           |                       | Access Settings/Embargo |
| O acampspiTFC02                                                                                    | 17.pdf 🛗 Remove         | 10906 bytes         | None 💉 Change        | Adobe PDF (known)                                     | Change                | [] Change               |
|                                                                                                    |                         |                     | Add Another File     |                                                       |                       |                         |
| You can verify that the file(s) l<br>Clicking on the filenames ab<br>The system can calculate a cl | ove. This will download | the file in a new l | ore information. Sho | at you can check the con<br>w checksums<br>< Previous | tents.<br>Cancel/Save | Next >                  |

8. On the next page, you must **check that the data entered are correct** and **accept the document's publication licence** and the **repository's licence**.

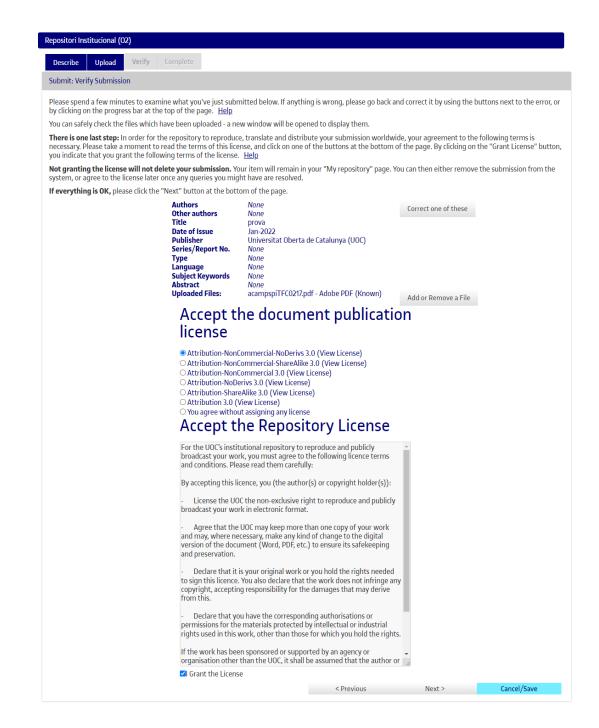

9. When you see the *Complete* screen, you will know that the project has been sent correctly to the O2 institutional repository.

Guide for depositing Final Bachelor's Degree Project–Final Master's Degree Project-Practicum in O2, the UOC's institutional repository

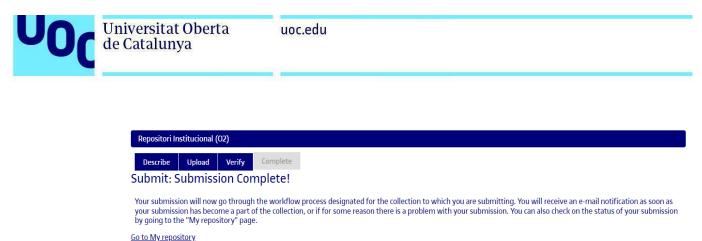

Communities and Collections

Submit another item to the same collection

The delivery will be reviewed by the Virtual Library, the data that have been entered will be checked, the document's information will be enriched descriptively, and lastly, it will be published in the repository.

When the document is published, you will receive an electronic message which will inform you of this; it will contain a permanent URL of the document registered with the **Handle System.** Unlike most URLs, this identifier does not change if the system migrates to new hardware or when changes are made to it. Therefore, you can use it confidently to link to the document and to cite in publications and other media.

With publication in the O2 repository, we assure you that you will always be able to access your final degree project or practicum project, and we will undertake to make the necessary format changes to preserve it in the future.

## **Creative Commons licences**

By combining different principles and restrictions, the licences authorize certain uses freely defined by the authors. The combinations are generated around four basic conditions:

- Attribution (by): authorship of the work must always be attributed.
- **Non-commercial** (**nc**): neither the original work nor derivative works can be used for commercial purposes.
- No derivative works (nd): it is not permitted to alter, transform or generate a derivative work from the original work.
- Share-alike (sa); if the original work is altered or transformed, or derivative works are generated from it, they will be subject to the same licence as the original work.

The CC document publication licences in the O2 repository are the following:

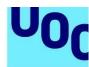

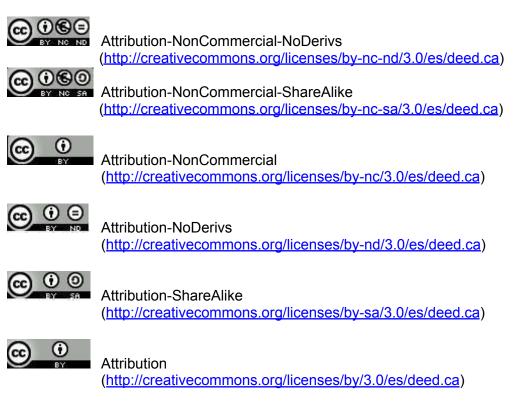

If you do not expressly choose any of the above licenses, your publication is assigned by default the most restrictive license: Attribution-NonCommercial-NoDerivs - (CC BY-NC-ND, version 3.0 ES) (<u>http://creativecommons.org/licenses/by-nc-nd/3.0/es</u>).

GNU licenses by the Free Software Foundation

**GNU-GPL** (<u>http://www.gnu.org/licenses/gpl.html</u>): A General Public License (GPL) is a type of software license that permits the copying, distribution (commercial or otherwise) and modification of the source code, providing that any modification continues to be distributed under the same GPL license. The GPL licence does not allow distribution of executable programs without the corresponding source code or an offer of how it can be obtained free of charge.

**GNU-FDL** (<u>http://www.gnu.org/copyleft/fdl.html</u>): GNU Free Documentation Licence (GNU FDL or GFDL) for software documentation and other institutional references and materials. It stipulates that any copy of the material, even if it is changed, must bear the same licence. These copies may be sold; however, if they are produced in large quantities, they must be distributed in a format that guarantees future editions. Wikipedia is the largest project that uses this licence.

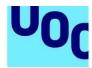

If you do not want to assign any of these licenses to your project, you can select the option *Accept no-license*.